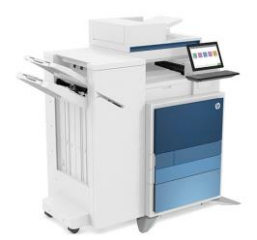

Impressora Ala 2

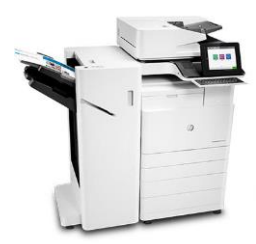

Impressora Basilio Jafet

Modelo: HP LaserJet Flow E82660 Host: impala2.if.usp.br IP: 143.107.129.152

Modelo: HP LaserJet Flow E87660 Host: impbjc.if.usp.br IP: 143.107.129.153

Este tutorial foi testado no Mac OS Ventura, mas deve funcionar entre no Mac OS 10.15/11/12/13 e 14.

1) Baixe o script de instalação [clicando AQUI.](http://fep.if.usp.br/~korogui/setup/instala-impressoras-mac.sh)

2) Abra um novo terminal e rode o script de instalação, ex:

## cd Downloads sh instala-impressoras-mac.sh

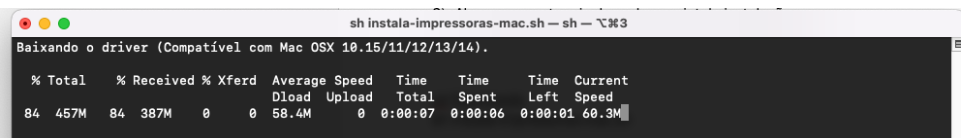

## 3) Faça a instalação dos drivers:

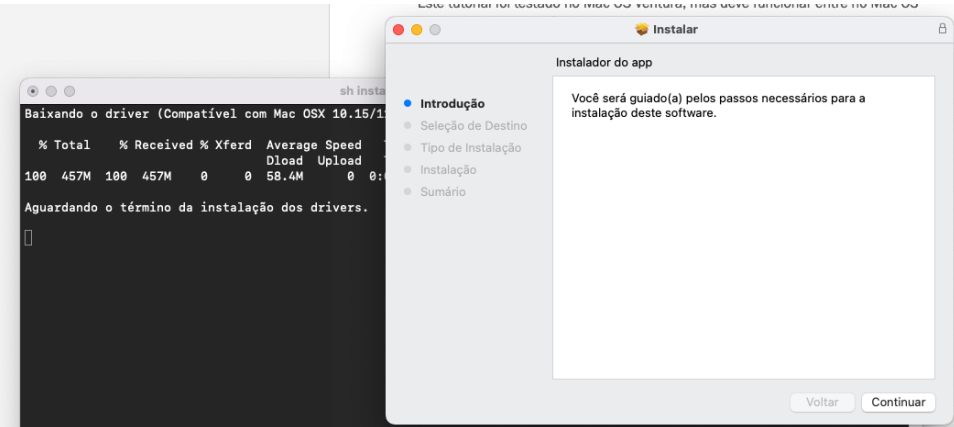

Pronto, as impressoras da Ala2 e Basilio já vão estar instaladas e configuradas, necessitando apenas colocar o ID para impressão.

## Como colocar o ID de impressão

Quando for imprimir, selecione a Caixa aonde está escrito Pré-Visualização, e selecione Contabilização, coloque seu ID no caixa de diálogo. Para as próximas impressões, marque a opção "Últimos Ajustes Utilizados" em Pré-Ajustes.

u.

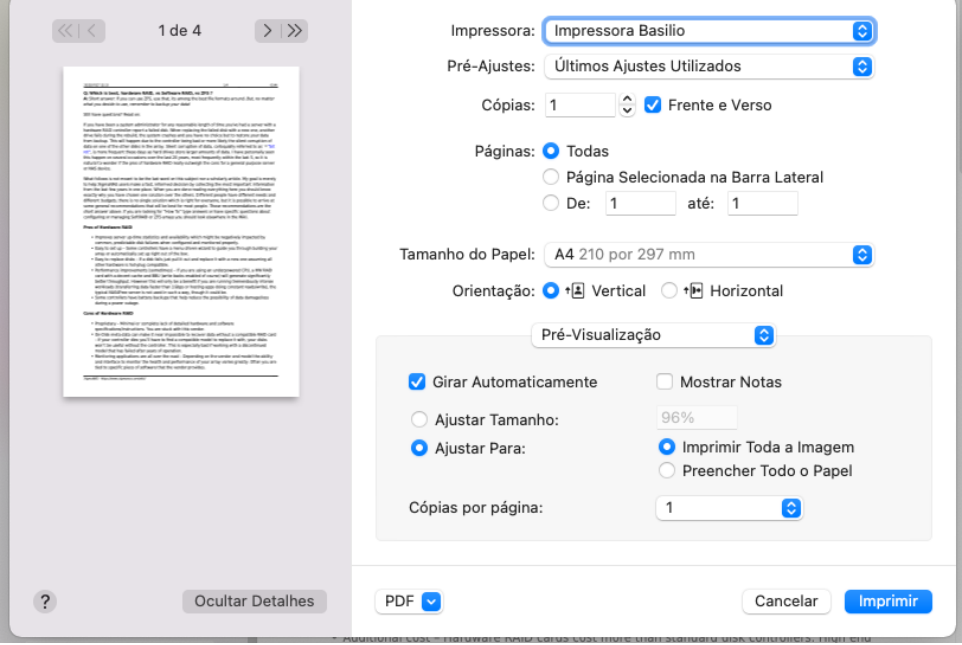

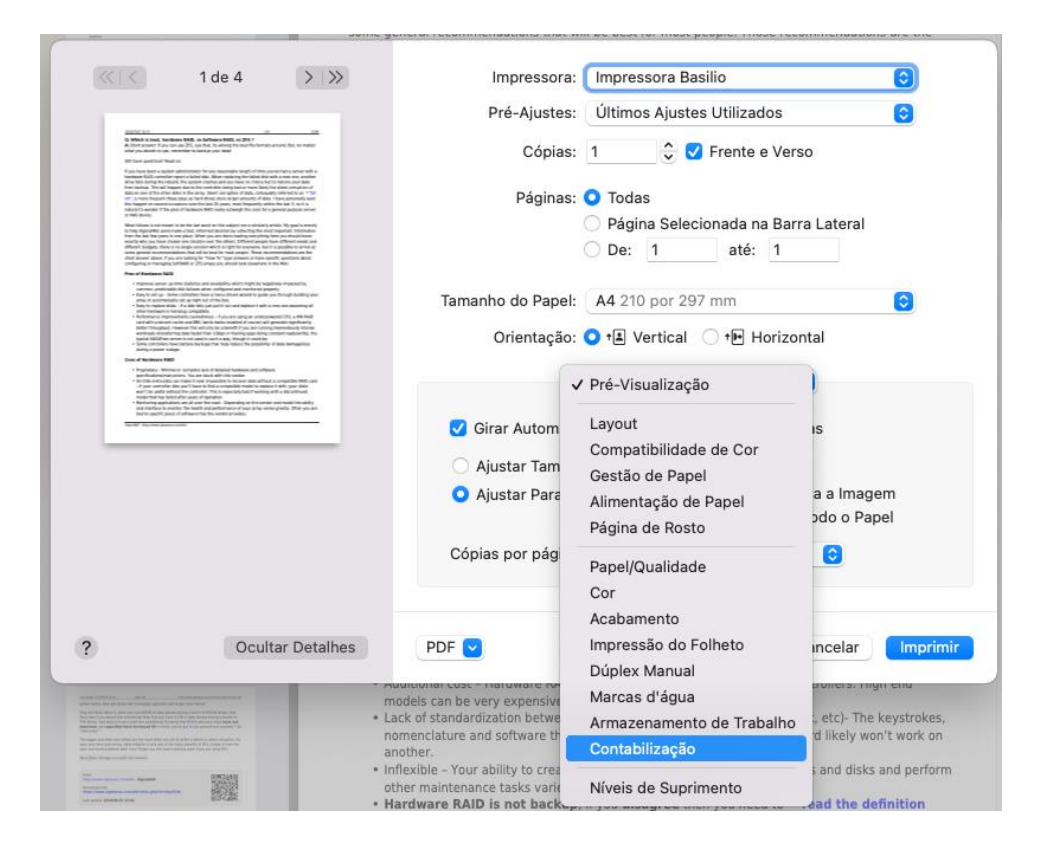

## O b s e r v a **ç õ** e s

• Alguns programas podem não enviar o ID corretamente, então sempre dê preferência para usar a tela de impressão padrão do Mac OS, por exemplo no Firefox, utilize a opção "Imprimir utilizando o diálogo do sistema".

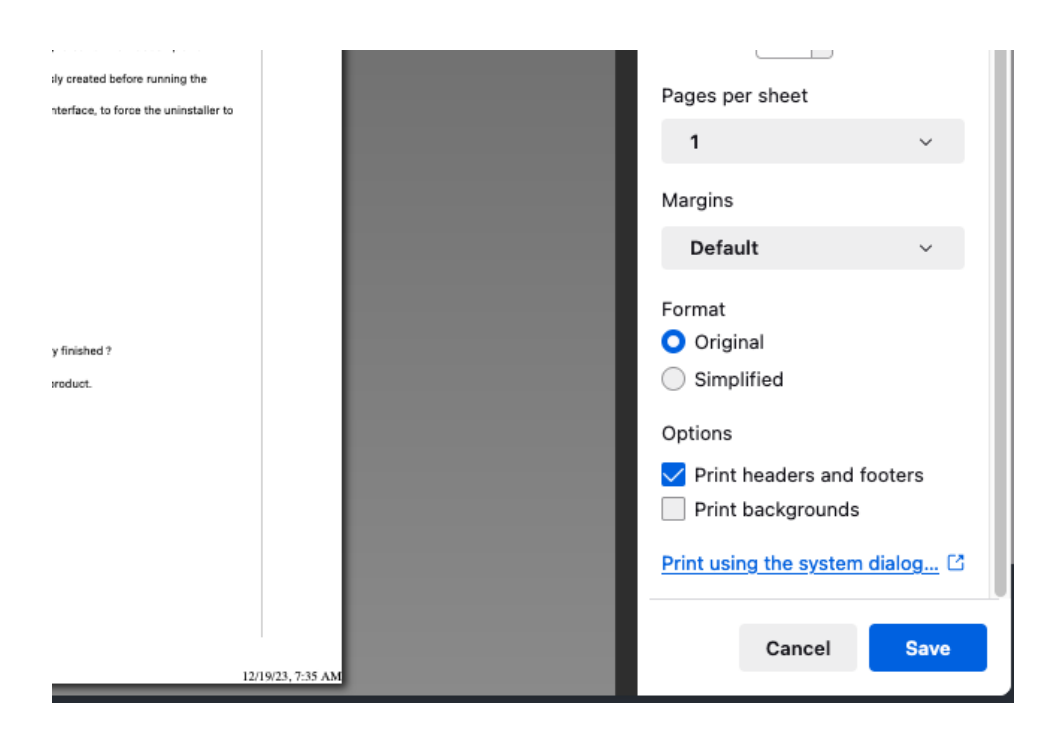

- A impressora só funcionará se você estiver conectado à rede IFNET (Cabo e Wi-Fi), ela não funciona na rede Eduroam.
- A impressora só é acessível em equipamentos que estão cadastrados nos departamentos FAP/FEP/FNC.